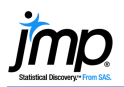

## **Add-In Builder**

Use a **JMP® Add-In** to create custom menus and easily distribute JMP scripts, applications, data tables and more.

Create an Add-In with the Add-In Builder

- 1. Choose **File > New > Add-In** (or **File > New > New Add-In** on the Mac).
- 2. In the **General Information** tab, provide an Add-in Name and an Add-in ID.
- 3. In the **Menu Items** tab, for each menu item:
	- Click **Add Command** to add the menu item  $\overline{O}$  and provide a menu item name  $\mathcal{Q}$ .
	- **Browse** for the JSL script the menu item will run. Or, copy and paste the script next to **Run this JSL**  $\circled{3}$ .
	- Click **Add Submenu** (if needed) and provide a name to group items below a single heading, or Add Separator to add a separating line  $\overline{4}$ .
- 4. If desired, use the **Start-Up Script**, **Exit Script**, or **Additional Files** tabs to add other scripts, graphics or data tables to the add-in.
- 5. Click **Save <sup>6</sup>**. Edit the file name if desired (the Add-in ID will default, with a .jmpaddin extension), and click **Save**.

By default, the add-in will automatically install under the Add-in menu in JMP when saved. Test the menu items to ensure that everything works as intended, and fine-tune as needed. The Add-in Builder will stay open until you close it, and saved changes will override the previously installed version of the add-in.

**Share** the add-in with other users. When the file is opened in JMP, all files are extracted into the appropriate folder, and the add-in is installed in the JMP Add-in menu.

## Tips and Limitations

- To **disable** (remove from menu) or **unregister** (uninstall) an add-in, use **View > Add-Ins**.
- To edit an add-in use **File > Open**, then click the arrow next to Open and select **Open Using Add-In Builder** (on Mac, first click "Options" then check "**Edit after opening"**).
- To save an application as an add-in, select **Script > Save Script to Add-In** from the Application Builder red triangle (saving an application as an add-in requires JMP 10 or higher).

Note: For more information on developing and deploying add-ins, search for **"**Add-In**"** in the JMP Help or in the JMP Scripting Guide (under **Help > Books**). Explore jmp.com/addins for available add-ins.

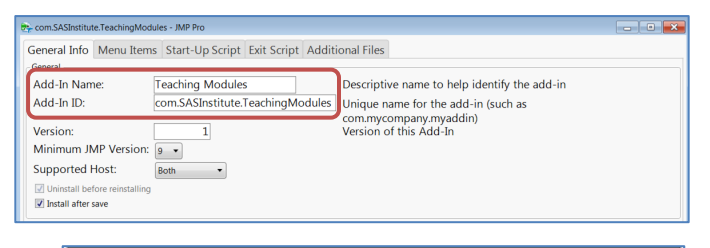

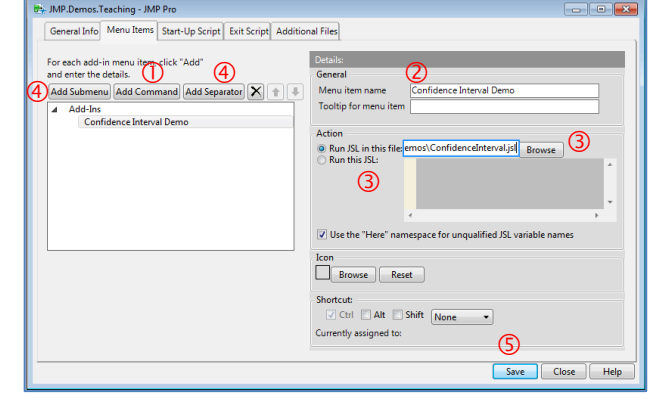

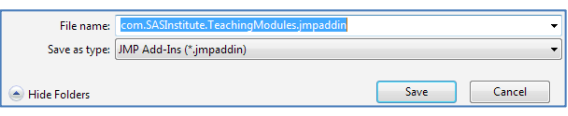

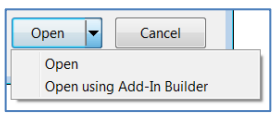